BASIC COMMAND CODES

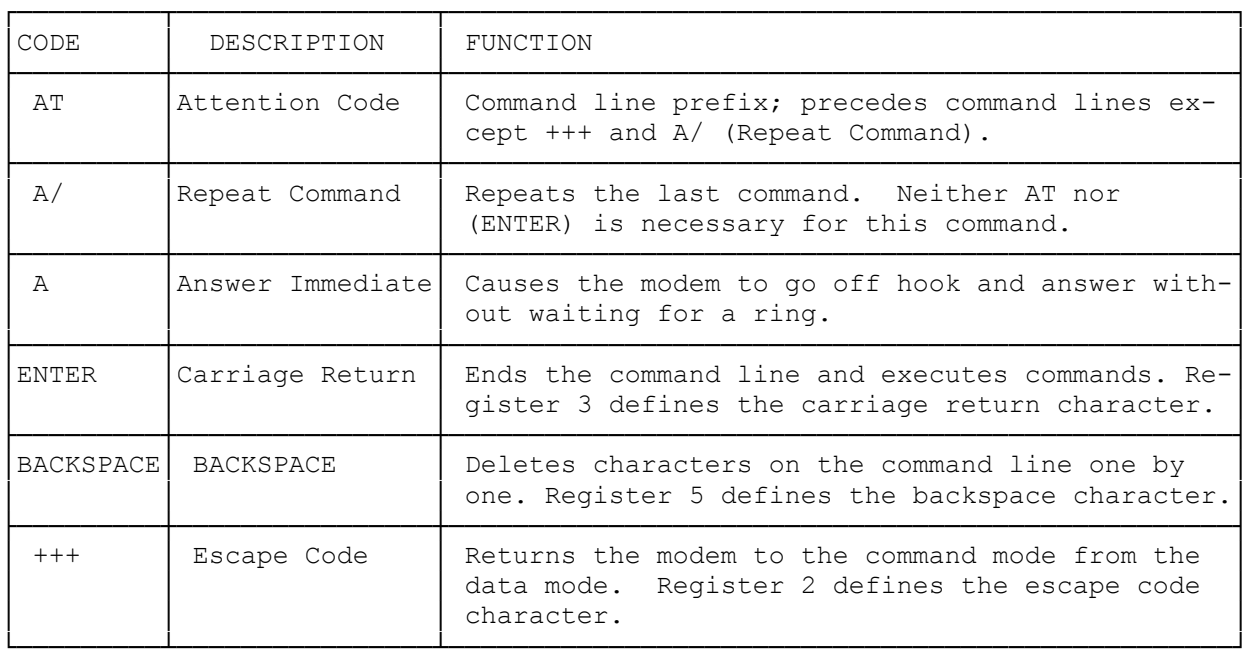

### DIALING AND ANSWERING COMMANDS

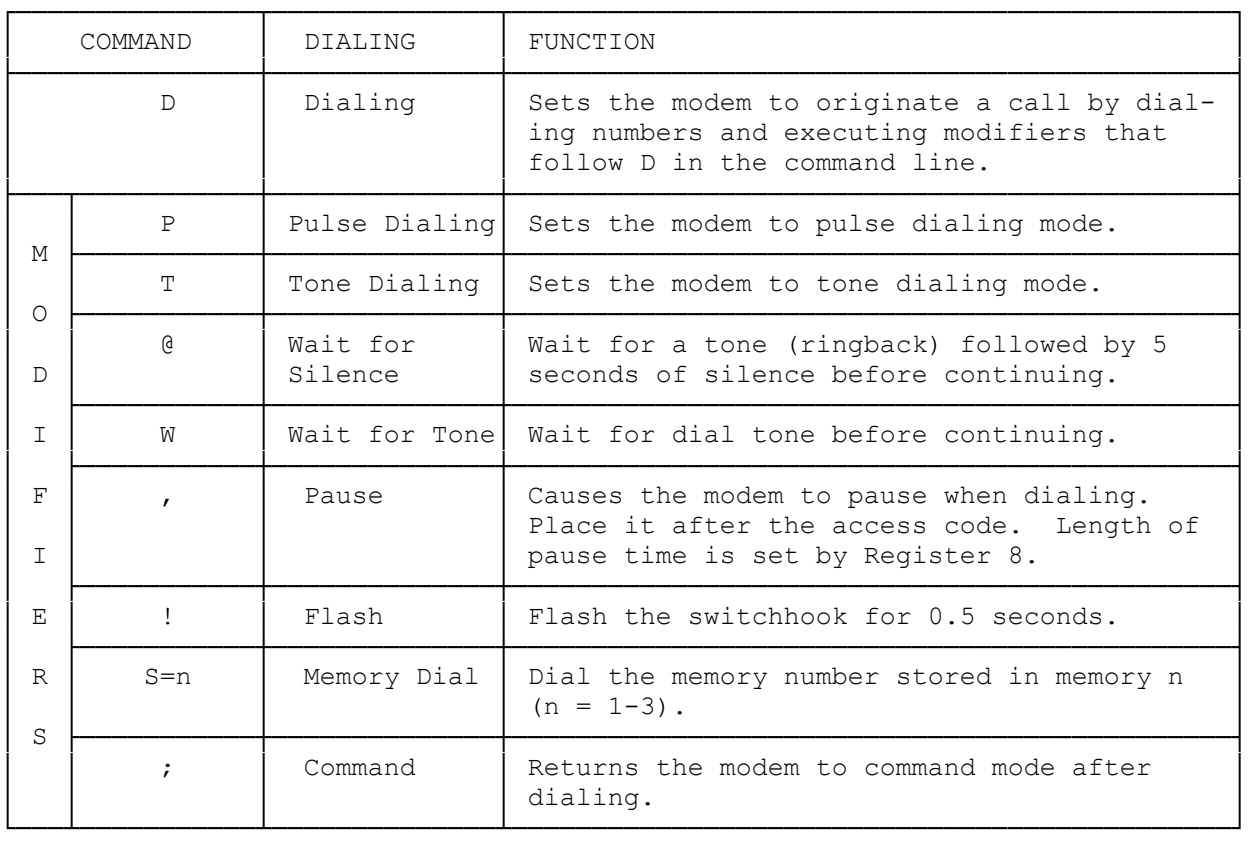

# COMMANDS WITH PARAMETERS

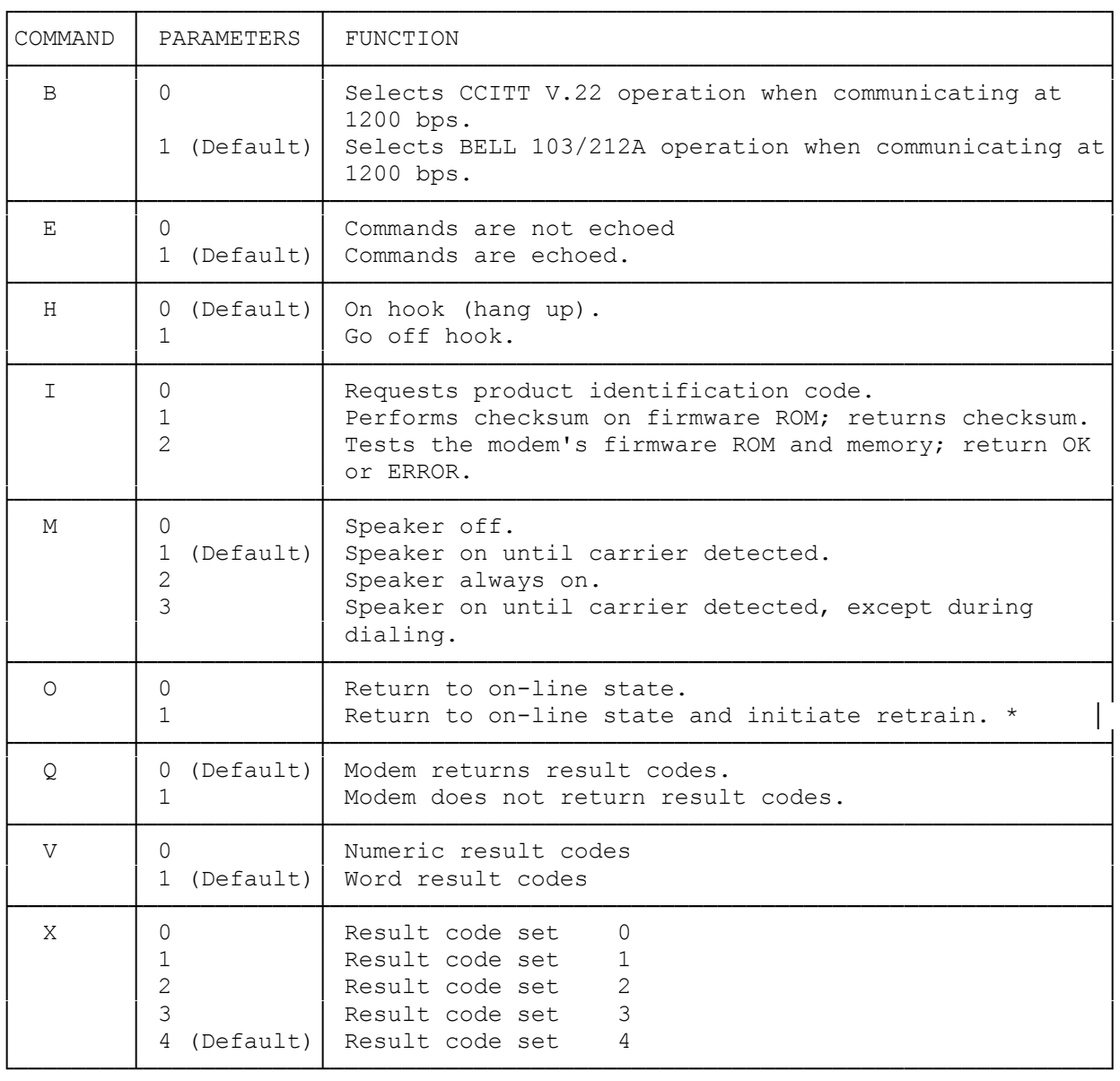

## SUMMARY OF THE X COMMAND CONDITIONS

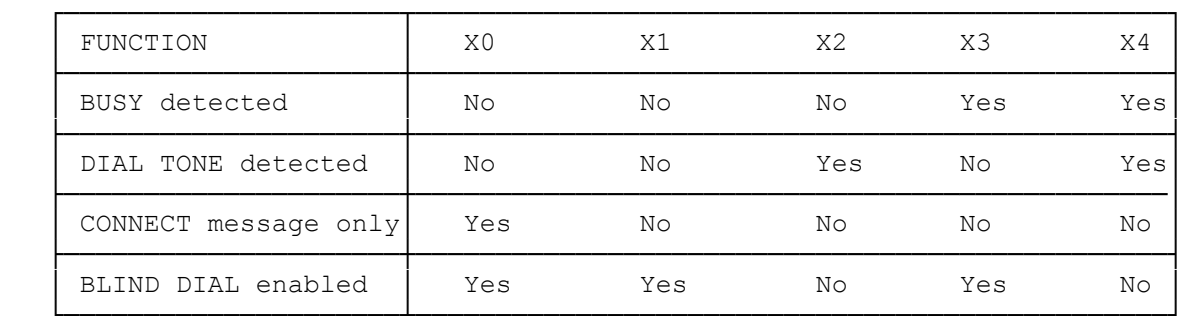

 ADVANCED COMMANDS ┌────────┬────────────┬──────────────────────────────────────────────────────┐

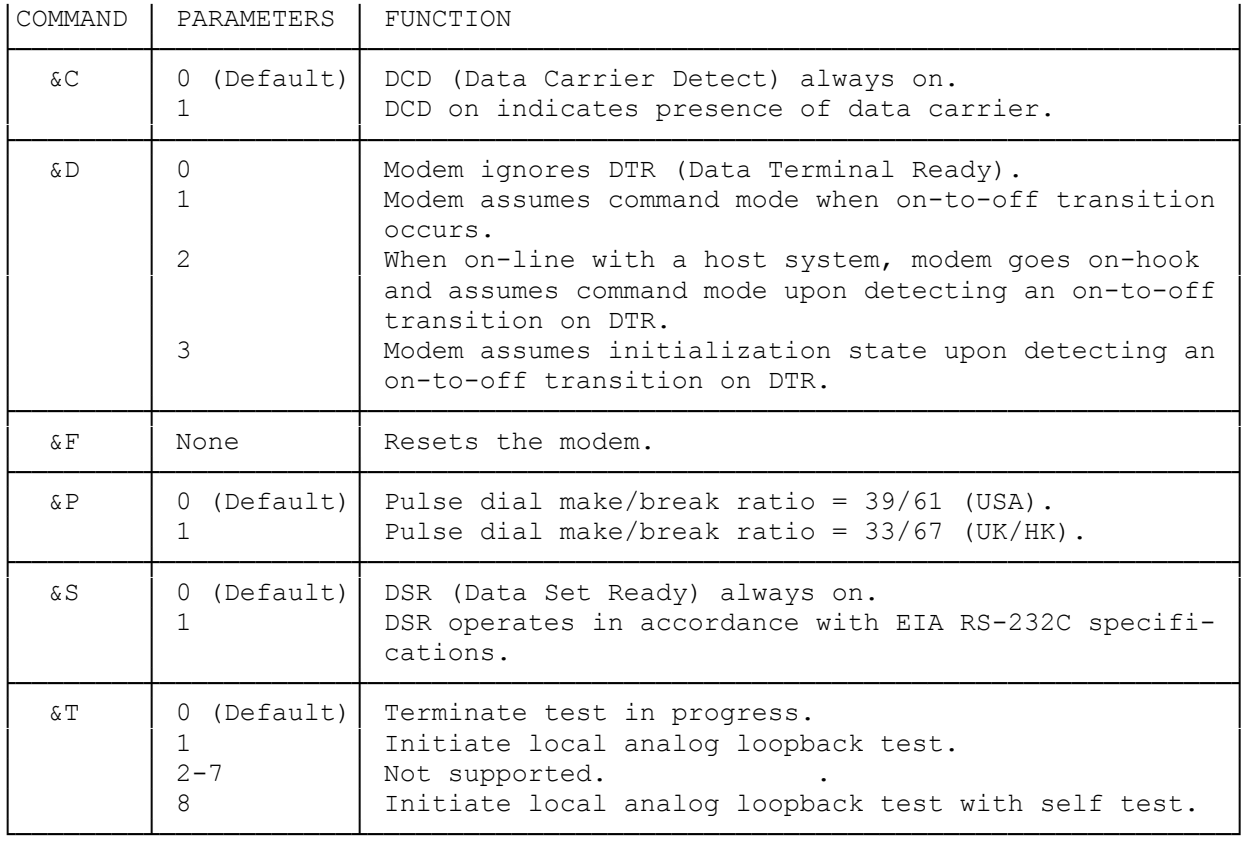

### ADVANCED PROGRAMMING COMMANDS

## COMMANDS WITH PARAMETERS

Some of the commands have parameters. The Parameter value, usually 0, 1, or 2, follows the command. When you do not select a command parameter, the modem assumes a value of 0. For example, command echo is disabled when you use the E command to select a parameter value of 0. Command echo is enabled when you designate a parameter value of 1. E used alone is the same as E0.

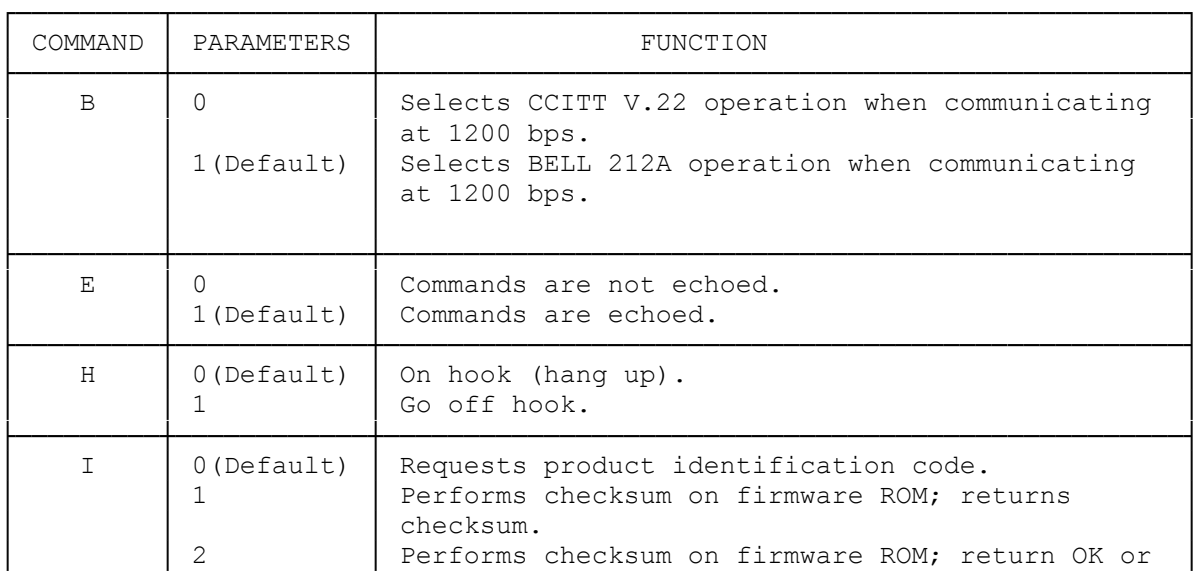

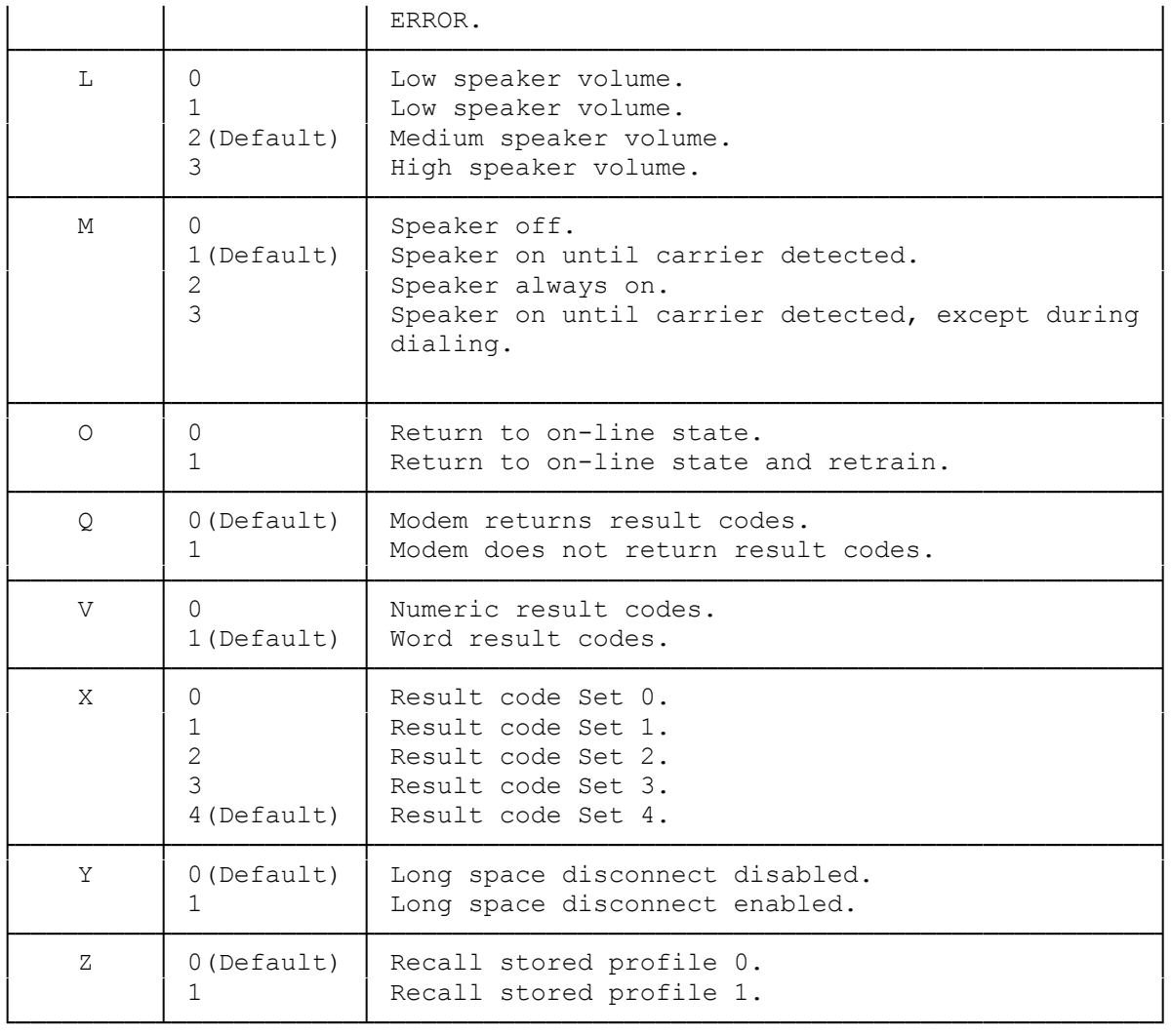

#### Bn BELL/CCITT mode select

B0 CCITT V.22 operation at 1200 bps

B1 BELL 212A operation at 1200 bps (default)

Most 1200 bps modems in the United States operate using the BELL 212A specification. To communicate with a 1200 bps modem conforming to the international CCITT V.22 standard, enter B0 before dialing.

En Echo back characters in command mode

E0 no characters echoed back to the computer in command mode

 E1 echoes back characters to the computer typed in command mode(default) This command controls the echoing back of commands to your computer. In most personal computer applications, the default E1 is used so that you can see what you just typed. When running in half-duplex mode, you should use the E0 command to avoid having two copies of each character displayed on the screen.

Hn Activate switch-hook

H0 go on hook (hang up)(default)

H1 go off hook (pick up the phone)

This command makes the modem pick up or hang up the phone in the same way as a telephone handset is picked up to answer a call or placed back on the

switch hook to terminate a call. You can use H0 to terminate a call. You generally do not need to use the H1 command, since the modem automatically answers an incoming call if you have not set the S0 to 0. In Request product code and ROM checksum I0 display product code I1 display ROM checksum I2 display ROM checksum as OK or ERROR You use this command as a diagnostic tool when troubleshooting the modem. Ln Speaker Volume L0 low speaker volume L1 low speaker volume L2 medium speaker volume (default) L3 high speaker volume This command controls the volume of your modems built-in speaker. Mn Speaker on/off commands M0 speaker always off M1 speaker on until carrier detected (default) M2 speaker always on M3 disables speaker while dialing and when receiving carrier You use the M commands to control the speaker in your computer when you use the modem. M0 turns the speaker off at all times. M1 lets you hear dial, ring, and connection. The M2 command turns on the speaker at all times, which might be useful in debugging transmission problems. M3 lets you monitor just the ring and connection process. On Place modem in the on-line data mode O0 modem returns to on-line state O1 modem returns to on-line state and initiates an equalizer retrain sequence When connected to another modem, you might need to go back into command mode (using +++) to give the modem a command. After you complete the commands, an ATO or ATO1 command returns the modem to the on-line condition. NOTE: Retraining lets two 2400-bps modems resynchronize themselves. The modems accomplish this by outputting a signal sequence which consists of a 0011 pattern. Depending on the parity/data bit configuration you are using at the time, the retrain patterns are displayed as question marks or up arrows. Qn Enable/disable result codes Q0 result codes sent (default) Q1 no result codes sent You use the Q commands to enable or disable result codes (such as OK, CONNECT 2400, ERROR, and so on). In the Q0 default mode the modem returns result codes. In Q1 mode, the modem does not send result codes. Vn Set result codes format V0 selects numeric result codes V1 selects verbal result codes (default) See "Command Results" for a list of command result codes. Xn Select extended result code set By using the X commands, you can enable and disable the following modem

functions: no dialtone detect, bust detect, blind dial capability, and send only the CONNECT message. Refer to the table below:

| FUNCTION             | XΟ  | X1  | X2         | XЗ  | X4  |
|----------------------|-----|-----|------------|-----|-----|
| Busy detected        | NΟ  | NO  | NΟ         | YES | YES |
| Dial tone detected   | NO. | NO. | <b>YES</b> | NO. | YES |
| Connect message only | YES | NO. | NΟ         | NO. | NO. |
| Blind dial enabled   | YES | YES | NΟ         | YES | NO  |

COMMAND FUNCTIONS

Sending only the CONNECT message complies with Hayes SmartModem 300 compatibility. When you select X1 through X4 the modem returns the full range of connect messages.

When blind dialing, the modem dials regardless of the presence of absence of a dial tone. The modem waits the number of seconds determined by Register S6, which has a default of 2 seconds.

When you enable X2 or X4 the modem monitors the line for a dial tone instead of blind dialing. The dial tone must last at least 2 seconds. If the modem does not detect a dial tone (or not enough dial tone time) within 5 seconds, it cancels the call and returns the NO DIALTONE result code.

Yn Long Space Disconnect option

Y0 Long Space Disconnect disabled (default)

 Y1 Long Space Disconnect enabled This option affects how your modem treats breaks in the carrier signal. If you enable this option, then your modem disconnects from the phone line whenever it loses the carrier.

Zn Recall stored profile

- Z0 recall stored profile 0 (default)
- Z1 recall stored profile 1

Zn makes the modem load modem settings you stored using the &W0 command. You must wait at least 2 seconds after you send this command before you send another command. Your modem ignores any commands you place after the Z command on the command line.

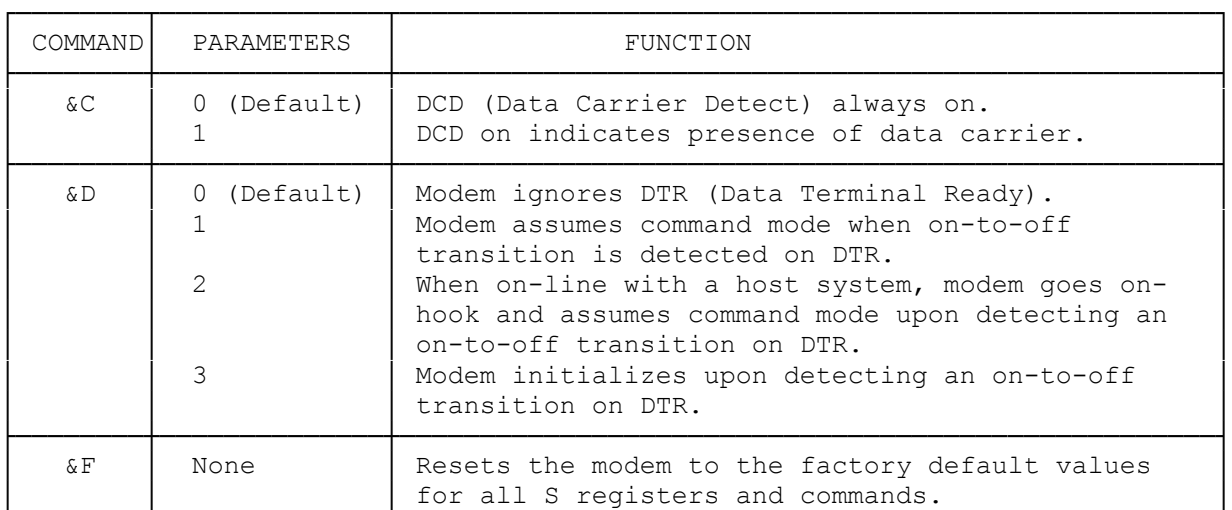

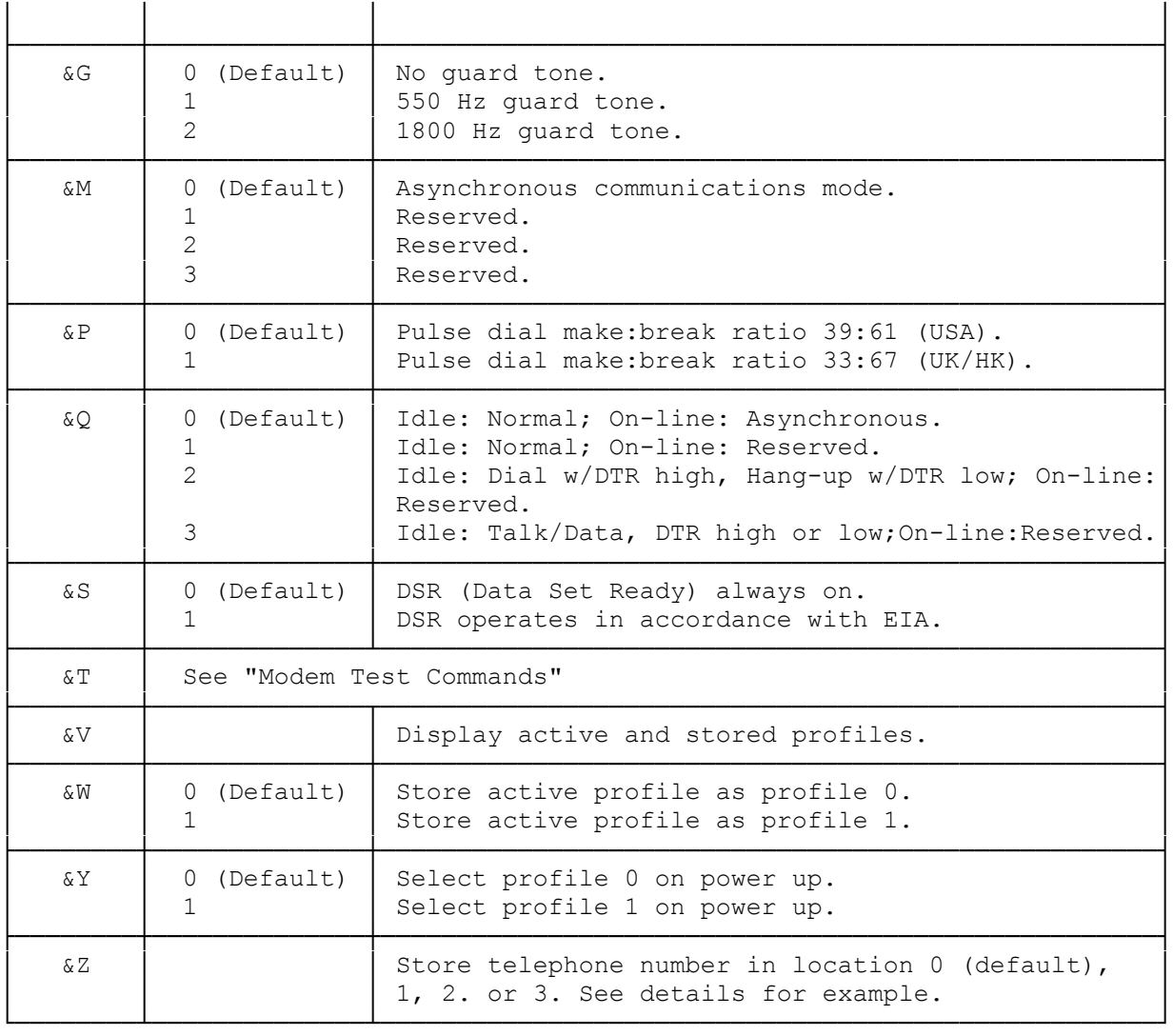

&Cn Data Carrier Detect (DCD) control

&C0 DCD always on (default)

&C1 DCD follows state of data carrier

When  $n=0$ , the modem ignores the hardware signal, and operates as though a carrier is always present.

When n=1 the modem operates according to the actual hardware DCD signal.

&Dn Data Terminal Ready (DTR) control &D0 The modem ignores DTR (default).

- &D1 The modem goes into command mode if an on-to-off transition is detected on DTR.
- &D2 When on line with a host system, the modem goes on hook and assumes command mode upon detecting an on-to-off transition on DTR. Auto answer does not function when DTR is off (low).
- &D3 An on-to-off transition on DTR causes the modem to go through an initialization sequence. Default values for all commands and registers are reinstated.

The modem ignores any DTR transition that lasts for less than the value contained in Register S25. The factory setting is 5/100 of a second.

&F Restore default configuration The &F command restores the factory default values to all registers and commands.

&Gn Guard Tone Option &G0 No guard tone (default)

&G1 550 Hz guard tone

&G2 1800 Hz guard tone

This command controls the quard tones when your modem is in a CCITT mode. The modem never sends a tone in Bell modes.

&Mn Communications Mode Option We provided this command for compatibility with earlier versions of the command set. Refer to the &Q command.

&Pn Pulse dial make/break ratio select

 &P0 U.S. setting, 39% make/61% break (default) &P1 U.K./Hong Kong setting, 33% make/67% break This command determines the ratio of off hook (make) to on hook (break) intervals when pulse dialing.

&Qn Communications Mode Option

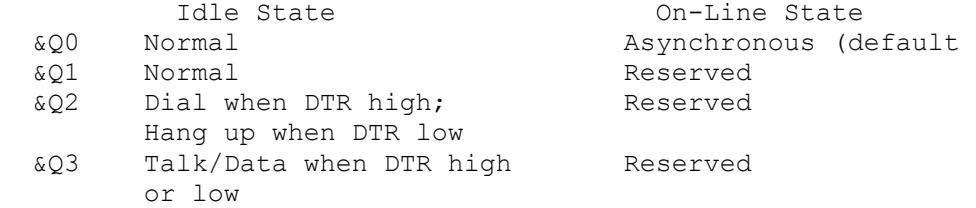

The &Q command selects the communications modes and is the current extended version of the &M command. The &Qn command determines how the modem treats transmitted and received information when it is on line. The command also establishes some call setup procedures.

&Sn Data Set Ready (DSR) control

&S0 DSR always on (default)

 &S1 DSR operates in accordance with EIA RS-232C specifications As soon as your modem detects a carrier signal from the other modem, DSR is asserted. As soon as the carrier is confirmed as valid, DCD (carrier detect) is asserted (high). Both are de-asserted (low) at the same time when the connection is broken. NOTE: It is possible to assert DSR, but never establish DCD, resulting in a failed connection.

&T Modem Test Commands See the "Modem Test Commands" chapter for complete information about this command.

&V Display Active and Stored Profiles The &V command causes the modem to display the active and stored profiles (commands and register settings) and stored phone numbers.

&Wn Store Profiles &W0 Store active profile as user profile 0. &W1 Store active profile as user profile 1. The &W command writes the storable parameters of the active configuration to non-volatile memory. The current values of the following commands and registers are stored: Commands: Bn,Cn,En,Fn,Ln,Mn,P or T,Qn,Vn,Yn,Xn,&Cn,&Dn,&Gn,&Jn,&Ln,&Mn, &Pn,&Qn,&Rn,&Sn,&T4 or &T5, and &Xn Registers: S0, S14, S18, S21, S22, S23, and S26 &Yn Select Stored Profile on Power Up &Y0 Use user profile 0 on power up &Y1 Use user profile 1 on power up The &Y command selects which stored profile is used at modem power up or a hard reset. The selected &Y command survives a power outage. &Zn=x Store Telephone Number &Z0=x Store telephone number (x) in telephone memory 0 &Z1=x Store telephone number (x) in telephone memory 1 &Z2=x Store telephone number (x) in telephone memory 2 &Z3=x Store telephone number (x) in telephone memory 3 The &Z command lets you store up to four telephone numbers for later autodialing using the DS command. For example, to store 817-555-1234 in telephone memory 0: AT&Z0=8175551234<ENTER>

(smm 07/28/93) (smm 08/26/93)